## **Guide to Check the Validity of Origin Certificate of Leather from Brazil**

The Ministry of Agriculture, Livestock and Food Supply of Brazil is planning to implement an online system to verify the validity of Origin Certificate of Leather. In the meantime, while the system is not ready, the general tool described below can be used. This tool has same shortcomings because it not shows the name of importer and exporter, but in most of the cases, it will provide enough information to the verification of the certificate. In the cases where the information is not enough, it can be requested to the Ministry of Agriculture of Brazil, by the Agricultural Attaché in New Delhi.

First of all, some observations:

- Brazil does not emit Health Certificate to Leather. Only Origin Certificate is emitted.
- The model of the Origin Certificate used by Brazil is attached for verification.
- This process is valid to verify Origin Certificates issued after 30/06/2018.

## STEPS:

1. Identify the State of Brazil where the Certificate was emitted. To do this, take the number of the certificate, which follows to format 0001234/2018-UNIT-XX. In this number, identify the two letters at the end of the number, that is the abbreviation of the State. In the previous example, the letters XX. Sometimes, the number can be followed with the two digits of the year, like 0001234/2018-UNIT-XX/18.

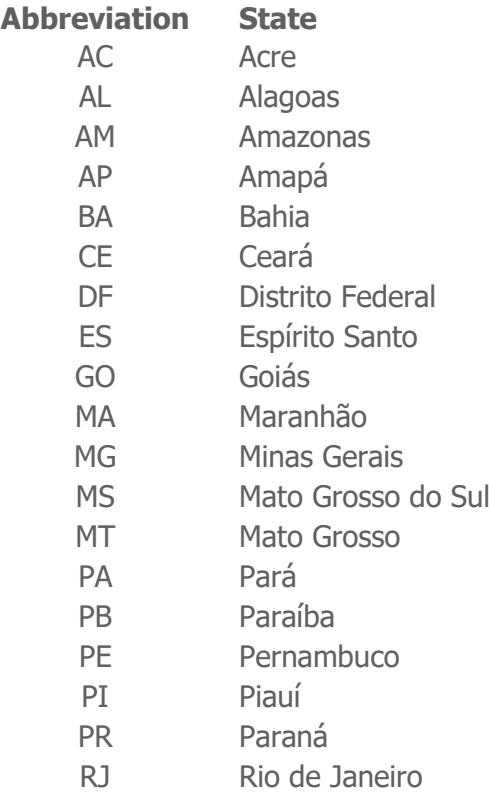

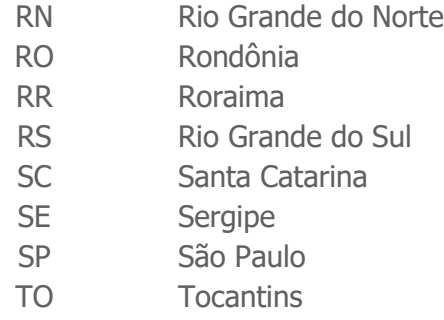

2. Go to the page in the link below and fill the form. Unfortunately, it is only available in Portuguese, but with the instructions below it is possible to understand.

[http://sistemasweb.agricultura.gov.br/sigiev\\_cons/!sigiev.ap\\_requerimento\\_localizar](http://sistemasweb.agricultura.gov.br/sigiev_cons/!sigiev.ap_requerimento_localizar)

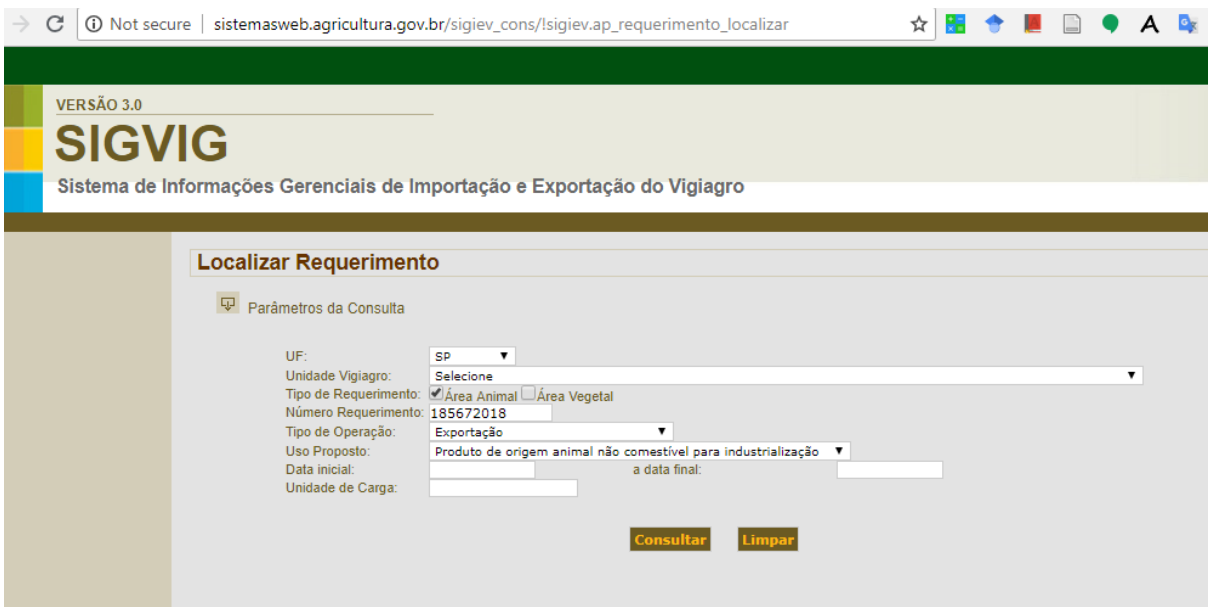

**UF**: The abbreviation of the State, explained in Item 1.

**Unidade do Vigiagro**: Not necessary to fill

**Tipo de Requerimento:** [X] Animal

**Número Requerimento**: Number of Certificate + year without `/`. For example, for 0001234/2018-UNIT-XX/18, fill with 12342018.

**Tipo de Operação**: [Exportação]

**Uso Proposto: [**Produto de origem animal não comestível para industrialização]

**Other Fields:** Not necessary to fill

3. Verify the results. If the search presents a result, you can verify the **Unidade de Carga / Unit of Transport** (no. of Container).

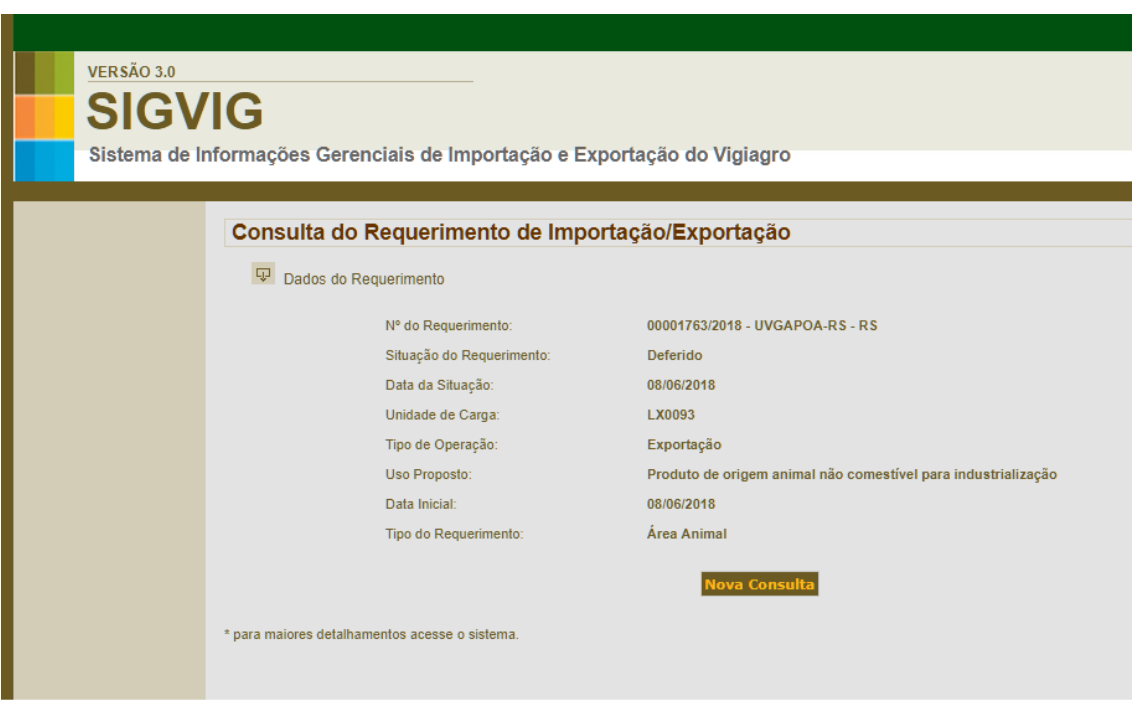

4. If there are no results, please contact with Agricultural Attaché in New Delhi [\(adido.delhi@agricultura.gov.br\)](mailto:adido.delhi@agricultura.gov.br) to manually check the validity in Brazil.